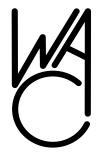

## The Cursor

Monthly Newsletter of the Washington Area Computer User Group

Meeting Location: Fairfax County Government Center

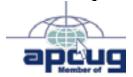

Next Meeting: July 16, 2005

### Presidential Bits

July Meeting

By Paul Howard

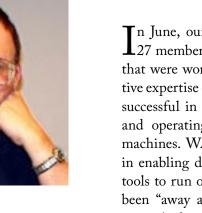

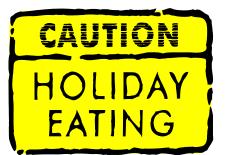

#### **Table of Contents**

| Lu Spriggs Web Sites   | 2   |
|------------------------|-----|
| GNU / Linux            | 3   |
| Linux DOM              | 3   |
| Computer Security      | 4   |
| Maximizing PC Security | y.6 |
| Voice over IP          | 8   |
| Keeping Up             | 9   |

In June, our PC Clinic attracted 27 members, and four computers that were worked on by the collective expertise of the group. We were successful in loading new software and operating systems on several machines. WAC experts succeeded in enabling diagnostic and cleanup tools to run on a machine that had been "away at college." This computer had too many applications running at startup, all competing with the diagnostics program being run to enhance performance.

A small group also participated in the simultaneous learning session, watching several modules of the "Backing Up Your Hard Drive" program prepared by Gene Barlow of User Group Resources. ( <a href="http://www.ugr.com">http://www.ugr.com</a>)

Our July 16<sup>th</sup> meeting will feature WAC's membership chair, Geof Goodrum, discussing "Voice Over IP" telephony, which will include a demonstration of the service if technical details with the internet connection can be worked out at our meeting location.

Voice over IP has grown exponen-

tially, from a gimmick and names like Skype, to product offerings from recent startups like SunRocket, established VOIP providers like Vonage, and traditional carriers like AT&T CallVantage and Verizon VoiceWing.

In addition, Geof and Chuck Roberts will discuss their experiences with VOIP services from local provider SunRocket.

Jim Brueggeman provides this warning note to our members: "Just wanted all to know how important it is to back up files! Thursday morning I walked up to my computer and I had the "blue screen of death" facing me. My C-drive had failed overnight. I was able to replace it and restore all of my programs. My last back-up was at 2 AM Tuesday morning and I had not changed anything on the C-drive since then. I keep my data on a different drive and it wasn't affected. All is well. I'm sure glad my laptop was available during this period. I don't believe I lost anything except money and time!"

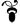

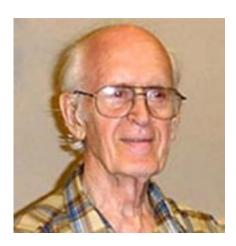

#### Lu Spriggs Web Sites for July 2005

http://wacug.org/- is the URL for the Washington Area Computer User Group. Visit it for past versions of Sprigg's Web Sites w/hyperlinks.

- http://americanarmy.com/

   Are you between the ages of
   and 34, and interested in
   a career with the U.S. Army?
   Check for additional information.
- http://www.medlineplus.org/

   Trusted Health information
   for you from the National In

stitutes of Health.

3. <a href="http://sex-offender.vsp.state.va.us/cool-ICE/">http://sex-offender.vsp.state.va.us/cool-ICE/</a> – Here is the Virginia Registry of Persons convicted of violent sex crimes against minors, maintained by the VA State Police. Is there one living in your neighborhood? – Compliments of Ms. Tara Young, Washington Post Criminal justice reporter.

Planning on a trip for vacation or business? Try one of the following
(3) sites:

- 4. <a href="http://www.kayak.com/">http://www.kayak.com/</a> Flights, Hotels, Cars, Cruises, Vacations.
- 5. <a href="http://www.moblssimo.com/">http://www.moblssimo.com/</a>– What you need, when you need it.
- 6. <a href="http://www.travelaxe.com/">http://www.travelaxe.com/</a>- Free hotel rate comparison.
- http://www.epicurious.com/

   The Award winning Food
   Website. The World's Greatest
   Recipe Collection, Fine Restaurants worldwide, and a Free

newsletter.

8. <a href="http://www.trxaccess.com/">http://www.trxaccess.com/</a>

Free plan for discount prescriptions. Savings for qualified individuals and families without prescription drug coverage. Save 25 to 40% on eligible prescriptions. Free registration.

Genealogy Anyone? - Over 500 million names. Look up your Roots:

- 9. <a href="http://www.ancestry.com/">http://www.ancestry.com/</a> Discover your family story (for a price!)
- 10. <a href="http://www.rootsweb.com/">http://www.rootsweb.com/</a> FREE Genealogy site!
- 11. <a href="http://www.genealogy.com/">http://www.genealogy.com/</a>— General information about genealogy from the History Channel
- 12. <a href="http://www.cyndislist.com/">http://www.cyndislist.com/</a>
  List of 242000+ genealogy sites on the internet.

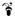

#### **NCTCUG**

Visit our "sister" user group. The National Capital Technology and Computer User's Group meets the first and fourth Wednesday of the month. They meet in Carlin Hall in Arlington at 5711 South 4<sup>th</sup> Street. Visit their web site for more information, a map and directions:

Meetings begin at 7:00 PM

http://www.nctcug.org/

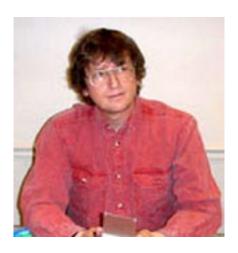

GNU/Linux SIG
By Geof Goodrum

#### Linux Engineer Needed

HEWLETT PACKARD – Linux Engineer (844351)

Location: Albuquerque, NM, Northern Virginia, Baltimore, MD

Linux Cluster Support Specialist to support large scientific Linux Clusters at DOE National Laboratories. Responsible for functional specification, system software integration, test, and operation of 128+ node Linux Clusters. Also responsible for development of system software stack, software compatibility testing, and regression testing of configuration changes. Will support Linux Cluster solutions from 16 nodes to 10,000 nodes, on various hardware platforms. May be required to take a leadership position in the architecture, design, and implementation of large Linux Clusters.

#### Qualifications:

- TS/SCI with Counter-intelligence or Lifestyle Polygraph or DoE 'Q' clearance for New Mexico Only
- Candidate must be able to work independently, but also work well in a team environment.
- Strong professional and customer skills.

- VMWare Experience preferred
- Must have a positive attitude and be self-motivated to succeed.
- Bachelor's degree in a technical/ scientific discipline, graduate degree preferred.
- At least three years' relevant experience with Linux and/or Linux Clusters
- Strong understanding of supercomputer architectures and concepts
- Strong technical knowledge of Unix operating systems and computer networking
- At least one years' experience code development in the C programming language

If interested, please respond with a copy of your resume to <u>divya</u>. govil@hp.com

#### Linux CD of the Month

In addition to the CD-R discs described below, I can provide any downloadable GNU/ Linux operating system distribution (e.g. Fedora Core, Mandrake, Debi-Knopan, pix) on CD-R. Note: download versions commercial

distributions do not include official technical support or printed documentation.

Discs are available only by pre-order. Contactmebyphone (703-370-7649) or e-mail (ggoodrum@bigfoot.com)

at least 48 hours before meeting day to order or for more information. Single discs cost \$4 each; GNU/Linux distributions on two or three discs cost \$6 per set. All executable programs are for Intel x86 compatible Linux distributions unless stated otherwise. Your requests and suggestions are always welcome!

CanonUtil – v0.07. Free C source code by Jean-Jacques Sarton. CanonUtil is a utility program for Canon BJC and i-series inkjet printers to check, clean and adjust the printhead. It also reports the printer state (including ink levels), performs printer reset and power off, and toggles the autopower feature.

Eclipse SDK- v3.1. Free Common Public License Java code. Eclipse is an open source software development project dedicated to providing a robust, full-featured, commercial-quality, industry platform for

the development of highly integrated tools. The Eclipse SDK includes the Eclipse Platform, Iava development tools, and Plug-in Development Environment, including source and both user and programmer

documentation. The Eclipse Platform was originally developed by IBM as an Integrated Development Environment (IDE) for Java software, but also works for text editing

See Linux CD page 4

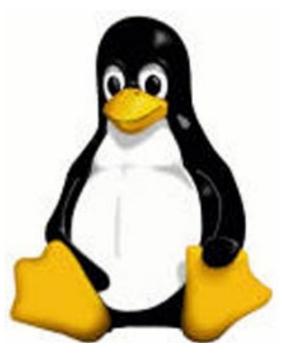

Linux CD from page 3

and software development projects in other programming languages. Eclipse functionality can be extended through dozens of available plug-in modules. The Eclipse Platform requires a Java Virtual Machine (such as Sun's Java Runtime Environment or Development Kit 1.4.2 or later), X Window System and gtk2 libraries.

WINE- v20050628. Free GNU Lesser Public License source code. Wine is an implementation of the Windows API on top of X and Unix, allowing many unmodified Windows applications to run under Linux. It does not require Microsoft Windows, but can use native Windows DLLs if they are available. It provides both a development toolkit for porting Windows source code to Unix as well as a program loader. This release includes major feature enhancements, including: Configuration settings have been moved to the registry; The graphical Wine configuration tool is now enabled; More MSI and OLE improvements were made; The DirectDraw directory was reorganized; Initial support for webcams was added; Lots of bugfixes were made.

#### GNU/LinuxDistributionUpdates

- Security and bug fix monthly updates for Fedora Core 4.

**Kernel Source** - The latest versions of 2.4 and 2.6 kernel source code for all platforms.

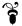

# Computer Security in Today's Digital Age

By Kraig Lane, Group Product Manger, Symantec Corp.

For millions of people world-wide, personal computers are an essential tool for business and recreation. Consumers use their home computers for activities ranging from paying bills online, to booking travel reservations, buying a home or car, communicating with friends and colleagues, and more.

However, consumers have become increasingly concerned about online safety, and with good reason. Viruses, worms, Trojan horses, phishing, and spam continue to grab headlines. Computer-related security incidents are increasing in frequency and severity, even as more users take steps to protect themselves from becoming victims of a growing wave of Internet threats.

To effectively defend against these hazards, consumers must first understand the types of threats common in today's digital world and then follow simple best practices for safeguarding their systems and protecting their confidential information.

#### **Financial Motives**

Hackers used to launch malicious code in order to get attention, particularly from the technical community. Not anymore. Today's hackers are driven by financial gain

Evidence of this shift in motivation can be found in most email inboxes. Chances are, littered among mounds of spam messages are phishing attempts. Phishing is an effort by a third party to solicit confidential information from an individual, often for illicit financial gain. Phishers use spoofed email, malicious Web sites, or Trojan horses downloaded through the user's Web browser to trick users into disclosing sensitive information such as credit card numbers or online banking information.

And it's a big problem. During the last six months of 2004, the number of phishing attacks increased steadily from week to week—from 193 new attacks during the first week to an average of 400 phishing attacks by the end of the period. Because spoofed email and Internet sites are becoming more and more sophisticated, phishing attacks are harder than ever to identify and defend against.

#### Nowhere to Hide

Information exposure threats can be present in almost any type of malicious code, including Trojan horses, worms, viruses, and back door server programs. Many worms and Trojan horses contain keystroke logging and back door functionality in addition to their other components. According to the Internet Security Threat Report from Symantec Corp. (a biannual review of global Internet threat activity), malicious code that exposed confidential information represented 54 percent of the top 50 malicious code samples received by Symantec over the last half of 2004—up from 44 percent in the first half of 2004 and 36 percent in the second half of 2003.

Client-side vulnerabilities are often implicated in information exposure breaches. Client-side vulnerabilities target applications such as Web browsers, email clients, peer-to-

See Computer Security page 5

Computer Security from page 4

peer networks, instant messaging clients, and media players of individual users rather than servers of an organization. They are often, but not always, the result of logic errors or flaws in access-control systems and they are often easily exploitable, particularly in browsers.

In fact, Web browser vulnerabilities are also taking on a new twist as hackers are now not only looking to exploit vulnerabilities in Microsoft Internet Explorer but also in newer alternative browsers such as Mozilla, Firefox, and Opera. After all, a compromised browser could mean a compromise in the security of all Web-based transactions. In the last half of 2004, Symantec documented 21 vulnerabilities affecting Mozilla and Firefox, 13 vulnerabilities impacting Microsoft Internet Explorer, and six reported in Opera.

#### The Spyware Scourge

Spyware is perhaps one of the most worrisome Internet threats that consumers face today. The term applies to standalone programs that can secretly monitor system activity and relay the information back to another computer. Some spyware is legitimate; corporations use it to monitor employees' Internet usage, and parents use spyware programs to monitor their children's online activity. But less-than-legitimate spyware represents a security risk to consumers, particularly since it can be used for identity theft and fraud.

Spyware can be installed on a user's system by a number of methods. Some spyware programs are made available as freeware—software than can be downloaded at no charge. Often, spyware programs

are bundled with a legitimate program. This bundling is not done by the legitimate program producer or distributor but rather by someone who wants access to confidential data that users may enter as they use the legitimate program. The bundled software package is placed on a public download site or sent to a newsgroup for maximum exposure, and the spyware is executed when the user runs the legitimate program.

#### **General Best Practices**

Consumers can significantly reduce their exposure to today's Internet threats by following a number of general best practices:

- Use an Internet security solution that combines antivirus, firewall, intrusion detection, and vulnerability management for maximum protection against complex, blended threats.
- Ensure that security patches are up-to-date.
- Use passwords that are a mix of letters and numbers; they should not include dictionary words, and they should be changed often
- Avoid viewing, opening, or executing any email attachment unless the purpose of the attachment is known.
- Update virus definitions regularly; by deploying the latest virus definitions, consumers are protected against the latest viruses known to be spreading "in the wild."
- Check systems for vulnerability using an online vulnerability scanning service from a reputable information security pro-

vider.

Education is key to thwarting security breaches. Consumers should learn to recognize computer hoaxes and phishing scams. Hoaxes typically include a bogus email warning to "send this to everyone you know" and improper technical jargon to frighten or mislead users. Phishing scams are much more sophisticated; however, most legitimate businesses will never ask users to divulge confidential information over the Internet. The best course of action is to simply delete these types of emails.

By educating themselves about Internet security threats and following best practices, users can continue to use their computers as an essential tool for work and recreation.

#### About the Author

As group product manager at Symantec (www.symantec.com), Kraig Lane is responsible for the overall management of Symantec's consumer Internet security solutions. He works to define product objectives and strategies for Norton Personal Firewall, Norton AntiSpam, and Norton Internet Security, cornerstones of Symantec's thriving consumer business. Lane also utilizes his vast knowledge of the Internet security space to drive the development and introduction of new solutions to tackle emerging online threats.

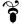

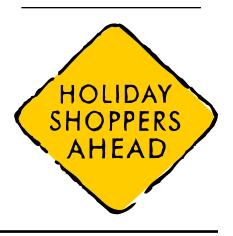

#### Maximizing PC Security with WinTasks and Processlibrary.com

Doesn't it seem sometimes that your computer is running something that it shouldn't or that there is something going on in the background that you haven't activated? Is there anything you could

This may yield results but sometimes malicious programs just don't show up even though you are using the latest and the best products on the market. If you still find that your computer is not performing properly, you probably call up Windows Task Manager (CTRL+ALT+DEL) to see whether you can identify any process which looks strange or out of place.

If you do find a suspicious process

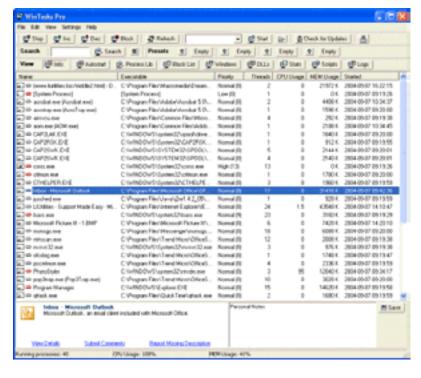

do to find out what your computer is really running? Is there a free source of information that could help?

You first suspect that there may be something happening to your computer because it is not as fast as it was a few days back, and the programs you usually run are not responding as well as they used to. Anything could be wrong but you suspect that you may have a virus or your computer has been invaded by a Trojan or some Spyware.

Probably, your first instinct is to run an anti-virus and an anti-spyware.

Tasks Manager does not give you any sort of information to help you. By logging on to processlibrary.com you can get this information simply by either entering a search query or looking for the particular process in the directory-style listings found on the website. By following the advice detailed in each process description you can already fine-tune your system or clean up the malicious code. But with what?

Task Manager is limited in this scenario because:

1. It doesn't give you any informa-

- tion that allows you, at a glance, to determine what the various processes are and what they are doing;
- 2. It does not always show all the processes or dlls that are working in the background;
- 3. It does not highlight possible security threats or any harmless processes that are either not being used by the system or redundant:
- You cannot determine what action to take on legitimate processes;
- 5. It doesn't give you the full complement of tools for full resource control to improve your system's performance and safeguard completely against existing or new threats. For example, if you found that you have a scheduler that is residual from a previously uninstalled software, neither does Task Manager tell you where the scheduler process is nor will it allow you to deactivate permanently.

This is where WinTasks comes in: it gives you a complete overview of all the processes and dlls running on your computer together with descriptions of what the processes are, where they are located and whether it is safe to terminate or block them. With this information you can use the full compliment of tools in WinTasks to terminate or block unwanted and harmful processes.

In many cases, however, your system may be free of harmful and/or unnecessary processes, yet it is still sluggish when running particular power-hungry applications (like

See PC Security page 7

PC Security from page 6

games, CD or DVD burning software, etc). What you can do in this case is use the "presets" function of WinTasks which helps you easily design a configuration that automatically stops running those processes that would slow down your computer while you are playing a game or running the power-hungry application.

Processlibrary.com is the logical development of the information features of WinTasks and the database of this free online site is used to keep WinTasks continually updated. No two utilities on the market work together in such a way as to give you such a high-level of protection and performance. Reprinted from the <a href="http://www.liutilities.com/news/articles/article4/">http://www.liutilities.com/news/articles/article4/</a> website

Visit <a href="http://www.liutilities.com/">http://www.liutilities.com/</a> for details

Regularly \$49.95—PC World newsletters subscribers save \$10.00 with coupon: Only \$39.95 For More information: http://pcwnl.pcworld.com/t/51023 6/9319021/972671/0/

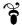

#### **RSS Feeds**

By Greg Lenihan, Editor, Pikes Peak Computer Application Society, CO http://ppcompas.apcug.org/

I believe I am an information junkie. I get more e-mail and subscribe to more newsletters than I can read. And yet I'm still searching for more. A few months ago, around the time of the presidential election, I discovered the world of Blogs (or Weblogs). These are online journals where authors post opinions and commentary and often link to the

articles they are discussing. These often track back to more Blogs, and more authors worth reading, and before you know it, you can spend a good deal more time than you can afford searching for obscure opinions and facts.

After collecting a number of these sites as favorites in my browser, it became difficult to keep up with them every day. There are all kinds of subjects to choose from, but my favorites are news sites, political sites, and especially--technology sites. Most of these sites had or icons, which I knew had something to do with "feeds," so I decided to find out how to obtain the reader software necessary to subscribe to these feeds (or "channels").

RSS stands for Really Simple Syndication or Rich Site Summary. RSS is a text-based format (XML, actually) that contains various tagged items like a title, summary, and a link to a URL. Instead of you having to continually go from site to site to see if there have been updates posted, these sites are able to "feed" their updates to you. All you need is a news reader or what is called an RSS "aggregator." This is a program that collects and organizes these feeds periodically so you can read them when you want. Then you can subscribe to these sites and automatically get these new postings. It's like creating favorites or bookmarks, except you don't have to continually go there. They come to you.

I started by going to <a href="http://reviews.cnet.com/4520-10088">http://reviews.cnet.com/4520-10088</a> 7-5143460.
<a href="http://email.about.com/cs/rss-feedreaders/tp/top-rss-windows.">http://email.about.com/cs/rss-feedreaders/tp/top-rss-windows.</a>

htm. There are many different readers; some free, some not, with different goals. Some are standalone, others work with Internet Explorer, and one worked with Outlook. But the one that caught my eye was free and did not require a software installation. Bloglines (<a href="http://www.bloglines.com">http://www.bloglines.com</a>) is Web-based, which means I can access it from any computer with an Internet connection. I could be at home, at work, on the road, and I could still get my info fix.

The signup was quick at the Bloglines.com site. I was just asked for a username (e-mail address), password, time zone, and language. A confirmation message is then sent to your e-mail account. You simply click on a link they provide, and you're confirmed. In addition, the site posts the top Blogs people enjoy, and with the click of a button you can subscribe. Of course, you are not limited to their selections. Any Blog or site with an RSS feed can be added to your aggregator. That is how you can use those XLM icons. If you click on one you'll see a lot of tagged text, much like HTML. But it supplies the link that enables you to subscribe by pasting this link into your aggregator.

Once you have your aggregator and get it running, all that is left is to find sites or Blogs whose content you are interested in. The site where you obtain your aggregator will probably offer you a number to choose from. To get an idea of what is out there, go to <a href="http://www.blog-street.com/search.html">http://www.blog-street.com/search.html</a> and see the number of topics to pick from. I frequently subscribe to something that looks interesting and if it is not what

See RSS Feeds page 10

Voice over Internet Protocol or VoIP is the latest telephony for a home with a Broadband connection. But, is it for you? Right now? Discussion topic at the July meeting

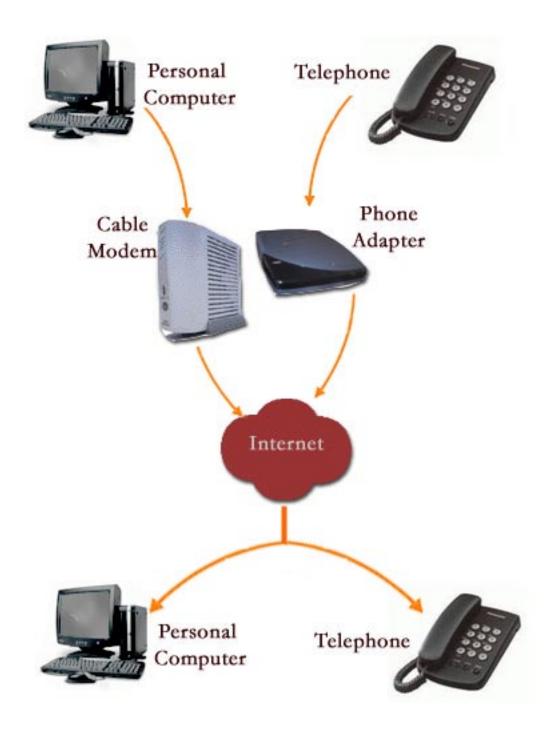

## 

#### **D**C Television

So, have you run out of tech toys to install in your computer? I've always been interested in the possibility of installing a TV tuner card in one of my computers, and a recent sale at CompUSA seemed like an ideal opportunity. I bought an ATI TV Wonder Pro Card with an RF remote control that plugs in to a USB port, for \$70 after rebate.

For yeas, I've had to turn my head 120 degrees to see the 10 inch TV in my computer room, if I'm trying to do something at the computer. Yup, it's inconvenient and leads to a very stiff neck. My goal was to be able to have a window on the screen with a TV program (usually news), so I could work on my computer project, while keeping up with news events, and switching attention as needed.

Installation was easy - install software from a CD, then turn off the computer, open it up, and install the card in a spare PCI slot. The card does require an amplified TV signal, so you need to have cable, satellite dish service, or an amplified antenna. I'm an "over the air" guy, so the toughest part of the project was getting my TV coax wiring network extended to where I needed it at my computer desk. And, of course, no readily made up 30 foot cables were available, so I had to resort to a splicing connector to get the necessary length to run from the amplifier location to my desk.

The only glitch was getting sound a connection between the TV card (sound out) and motherboard sound connection (line In) is the recommended approach. I made the connection but couldn't seem to get any sound output, whether I tried the Line In, or Microphone connector. I fiddled with various options for the TV card, and on the various volume control popup windows, but didn't seem to find the answer. Finally, I found an obscure program for the motherboard-based sound circuitry, and managed to change an option which converted the Line and Microphone inputs into outputs for 5.1 channel sound, reversed this, and 'voila - TV sound came pouring through my speakers. I've spent 20 minutes while writing this, trying to locate that program again, but... no luck.

The TV card has myriad features, including digital VCR recording, frame capture, closed captioning display, zoom in and out, stereo audio, and can even make TV video the background of your screen - a "ghostly" feature that could scare the pants off you if you didn't know it was available. Software is included for the Guide Plus+ interactive program guide, allowing program schedules to be downloaded from the net, and used to set up recording times, as well as program selection for viewing.

#### **Identity Theft**

ID theft is a huge topic in the news these days, and a popular subject in many of the magazines around my house, with a major article in July's Money magazine. Consumer Reports for August has a feature on credit scoring, describing a system developed by Fair Isaac and Company to judge applicant credit worthiness. The system, commonly referred to as FICO, is used by the three primary consumer credit reporting bureaus, TransUnion, Experian, and Equifax. The two topics tie together, since a case of identity theft is likely to have a devastating effective on your credit score, if the bad guys open accounts in your name, run up big charges, and then leave merchants or credit card companies whistling for their money.

Consumer Reports (CR) recommends getting a credit report from each of the reporting agencies once a year, and checking FICO scores several months prior to applying for a loan. New Federal legislation passed in 2003 requires the credit bureaus to provide free annual reports, a process being phased in west to east across the country, reaching us on the east coast in September. The web site for providing these reports is run by the three bureaus, and is not winning prizes for ease of use. CR recommends requesting all three reports by clicking on all of them at once, so you don't have to fill out the extensive questionnaire three times. The site is: http://www. annualcreditreport.com.

CR pointed me to the http://www. myfico.com site run by Fair Isaacs, which allows you to purchase all three credit bureau reports, along with their individual FICO scores, for \$44.85, or individually for \$14.95.

Reviewing the credit reports I obtained was like a blast from the past, with one showing my employer as a job I last worked in June of 1972. It did have all our previous residences correct. One of the reports showed a previous residence as an apparent corruption of our street address coupled with the current proper post office; and with our current address having proper street address, and the old designation for the post

See *Keeping Up* on page 10

Keeping UP from page 9

office area we live in.

The credit account sections showed a gasoline credit card we've had since I got out of the Army, and the Sears account we've also maintained through the years. Some of the other accounts shown in the credit reports, long since dormant or dropped by us, were hard to figure out because of the many consolidations of the banking industry. It may have been the ABC bank when we used the account, but it's now XYZ - go figure!!

If you decide you need to monitor your credit accounts, CR warns careful shopping, as you might expect. One of the bureaus will sell you a \$144 offering that reports daily credit report activity. I saw a package at *myfico.com* that seemed to cover the bases pretty thoroughly for about \$50, and provides one full report from a bureau each quarter. Seems strange that caveat emptor applies to the credit bureau product line, too!

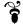

RSS Feeds from page 7

I expected, it only takes a matter of seconds to unsubscribe. But actually right now, I have more feeds than I have time to read.

There is no restriction against any non-profit group using this article as long as it is kept in context with proper credit given the author. The Editorial Committee of the Association of Personal Computer User Groups (APCUG), an international organization of which this group is a member, brings this article to you.

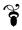

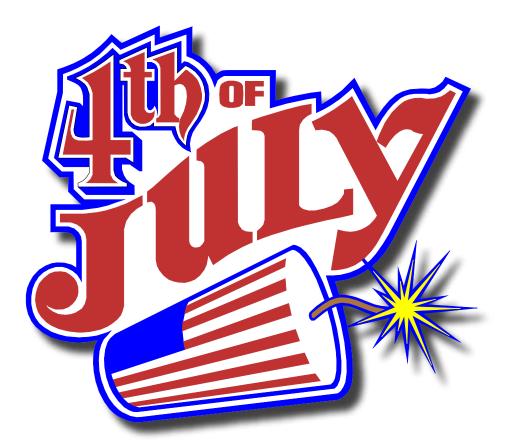

## God Bless America!

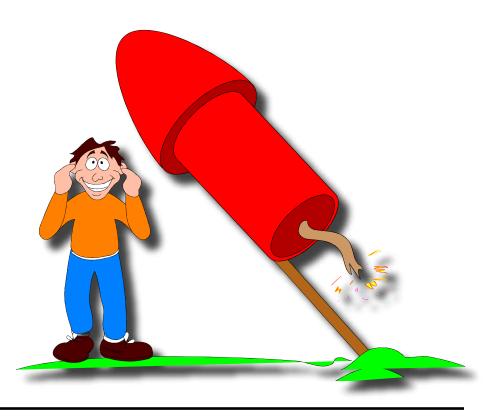

#### The Cursor

Copyright ©2005 WAC Monthly Circulation: 100 A monthly publication of the Washington Area Computer User Group (WAC), a Virginia membership corporation serving the entire metropolitan DC area.

| The WAC Board of Directors, SIG Leaders and other Volunteers                                                                                             |                                                                                                    |  |
|----------------------------------------------------------------------------------------------------|----------------------------------------------------------------------------------------------------|--|
|                                                                                                    | ul Howard, 703-860-9246, plhoward@verizon.net                                                                                                    |  |
|                                                                                                    | n Brueggeman, 703-450-1384, bigjimo1@aol.com                                                                                                    |  |
|                                                                                                    | rn Dakin, 703-534-8691, ldakin@alumni.uchicago.edu                                                                                                    |  |
| Treasurer:Bo                                                                                                    |                                                                                                    |  |
| Internet Support:Lu                                                                                                    | Spriggs, 703-361-0014, spriggsl@erols.com                                                                                                    |  |
|                                                                                                    | nuck Roberts, 703-876-9787, chrobe@cox.net                                                                                                    |  |
|                                                                                                    | ob Mason, 703-503-9324, Bob.Mason@remjem.com                                                                                                    |  |
|                                                                                                    | eof Goodrum, 703-370-7649, ggoodrum@bigfoot.com                                                                                                    |  |
| Meeting Setup/APCUG Liaison: Bi                                                                                                    | ll Walsh, 703-241-8141,bill.walsh@cox.net                                                                                                    |  |
| Web Site Team: Pa                                                                                                    |                                                                                                    |  |
| Newsletter Editor: Cl                                                                                                    | nuck Roberts                                                                                                    |  |
| Scanning, photography:                                                                                                    | on Miller, 703-405-5916, donmiller@airbridge.net                                                                                                    |  |
| author, <i>The Cursor</i> , and the Washington Area Codownloadable articles and article submission proceedistered trademarks of their respective owners. | rints must not be abridged or modified, and must identify the imputer User Group. Please contact the WAC Secretary about cedures. Products or brand names mentioned may be trademarks or ess Changes or is Incorrect: |  |
| Call Geof Goodrum, 703-370-7649 evenings or WAC, 30 Fendall Ave, Alexandria, VA 22304-63                                                                 | mail change of address to:                                                                                                    |  |
| 2005 Dues are for the Calendar Year and                                                                                                    | E-mail:                                                                                                    |  |
| include Disk Library Discounts, and WAC's monthly newsletter, <i>The Cursor</i> , by 1 <sup>st</sup> Class mail to your home.                            | Membership Survey: Help us to help you by completing this survey. List the computer systems you own / use (in order of preference)                                                                                    |  |
| Individual/Corporate/Family Dues: \$15.00 for                                                                                                    |                                                                                                    |  |
| the remainder of 2005                                                                                                    | Operating System(s):                                                                                                    |  |
| Remit payment in person at the WAC Membership                                                                                                    |                                                                                                    |  |
| table on meeting day, or by mail to:                                                                                                    | Modem(s):                                                                                                    |  |
| Washington Area Computer User Group                                                                                                    | Printer(s):                                                                                                    |  |
| 30 Fendall Ave.<br>Alexandria, VA 22304-6300                                                                                                    | Other Hardware:                                                                                                    |  |
| Make checks payable to WAC. Please do not send                                                                                                    | Favorite Software:                                                                                                    |  |
| cash by mail. Thank you for joining WAC!                                                                                                    | Connection: (circle one) Dial-up or Broadband                                                                                                    |  |
| Complete if you name and address do not appear                                                                                                    | •                                                                                                    |  |
| on the reverse side. Include E-mail Address Name:                                                                                                    | <u>Circle Your Interests:</u> Word Processing Databases Games                                                                                                    |  |
| Street:                                                                                                    | Telecommunications Internet Access Education Music                                                                                                    |  |
| City:                                                                                                    | Graphics/Animation Spreadsheets Video Finance                                                                                                    |  |
| State: Zip:                                                                                                    | Programming Language(s)                                                                                                    |  |
| Phone: ( ) –                                                                                                    | Hardware Upgrades/Repair List others below                                                                                                    |  |

Next WAC Meetings: • July 16 • August 19 • Sept 17 • Oct 15 • Nov 19 • Dec 10

### Call (703) 370-7649 for the latest meeting information or Visit our Web Site at: http://www.wacug.org

Meetings are held at the Fairfax County Government Center

Through Front Entrance to the Left Hallway, Past the Elevators to: Conference Room 2-3

Service Desks Open at 12:30 Meeting Starts at 1:00 PM FREE ADMISSION BRING A FRIEND!

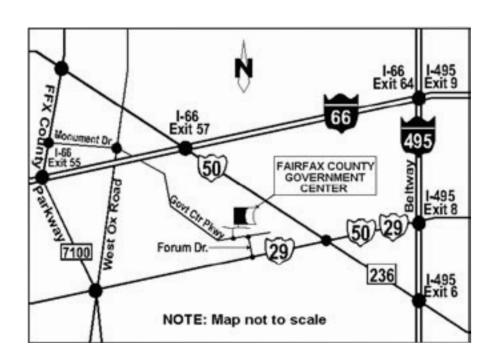

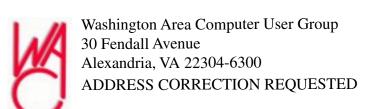

FIRST-CLASS MAIL

Stamp

FIRST-CLASS MAIL TIME-SENSITIVE MATERIAL Please Deliver By Friday, July 8<sup>th</sup>, 2005

Label